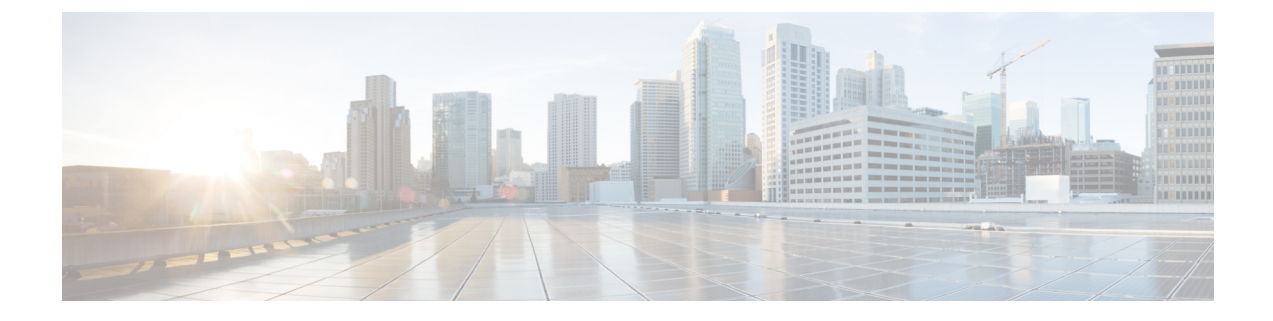

# プロトコル ストーム プロテクション

- プロトコル ストーム [プロテクションの設定の制約事項](#page-0-0) (1 ページ)
- プロトコル ストーム [プロテクションに関する情報](#page-0-1) (1 ページ)
- プロトコル ストーム [プロテクションのイネーブル化方法](#page-1-0) (2 ページ)
- プロトコル ストーム [プロテクションのモニタリング](#page-2-0) (3 ページ)
- プロトコル ストーム [プロテクションの設定の機能情報](#page-2-1) (3 ページ)

### <span id="page-0-1"></span><span id="page-0-0"></span>プロトコル ストーム プロテクションの設定の制約事項

仮想ポートのエラーディセーブル化は、EtherChannelインターフェイスとFlexlinkインターフェ イスではサポートされません。

### プロトコル ストーム プロテクションに関する情報

スイッチがアドレス解決プロトコル(ARP)または制御パケットでフラッドされると、CPUの 高い使用率により CPU のオーバーロードが発生する可能性があります。これらの問題は、次 のように発生します。

- プロトコル制御パケットが受信されず、ネイバーの隣接がドロップされるため、ルーティ ング プロトコルがフラップする場合があります。
- スパニングツリー プロトコル(STP)ブリッジ プロトコル データ ユニット(BPDU)が 送受信されないため、STP が再収束します。
- CLI が遅くなるか応答しなくなります。

プロトコル ストーム プロテクションを使用すると、パケットのフロー レートの上限しきい値 を指定して、制御パケットが送信されるレートを制御できます。サポートされるプロトコル は、ARP、ARP スヌーピング、Dynamic Host Configuration Protocol (DHCP) v4、DHCP スヌー ピング、インターネットグループ管理プロトコル(IGMP)、およびIGMPスヌーピングです。

パケットのレートが定義されたしきい値を超えると、スイッチは指定されたポートに着信した すべてのトラフィックを 30 秒間ドロップします。パケット レートが再度計測され、必要な場 合はプロトコル ストーム プロテクションが再度適用されます。

より強力な保護が必要な場合は、仮想ポートを手動で errdisable にし、その仮想ポートのすべ ての着信トラフィックをブロックできます。また、手動で仮想ポートをイネーブルにしたり、 仮想ポートの自動再イネーブル化の時間間隔を設定することもできます。

(注) 超過したパケットは、2 つ以下の仮想ポートにおいてドロップされます。

プロトコル ストーム プロテクションはデフォルトでディセーブルです。これがイネーブルに なると、仮想ポートの自動リカバリがデフォルトでディセーブルになります。

### <span id="page-1-0"></span>プロトコルストームプロテクションのイネーブル化方法

プロトコル ストーム プロテクションをイネーブルにするには、次の手順を実行します。

#### 手順

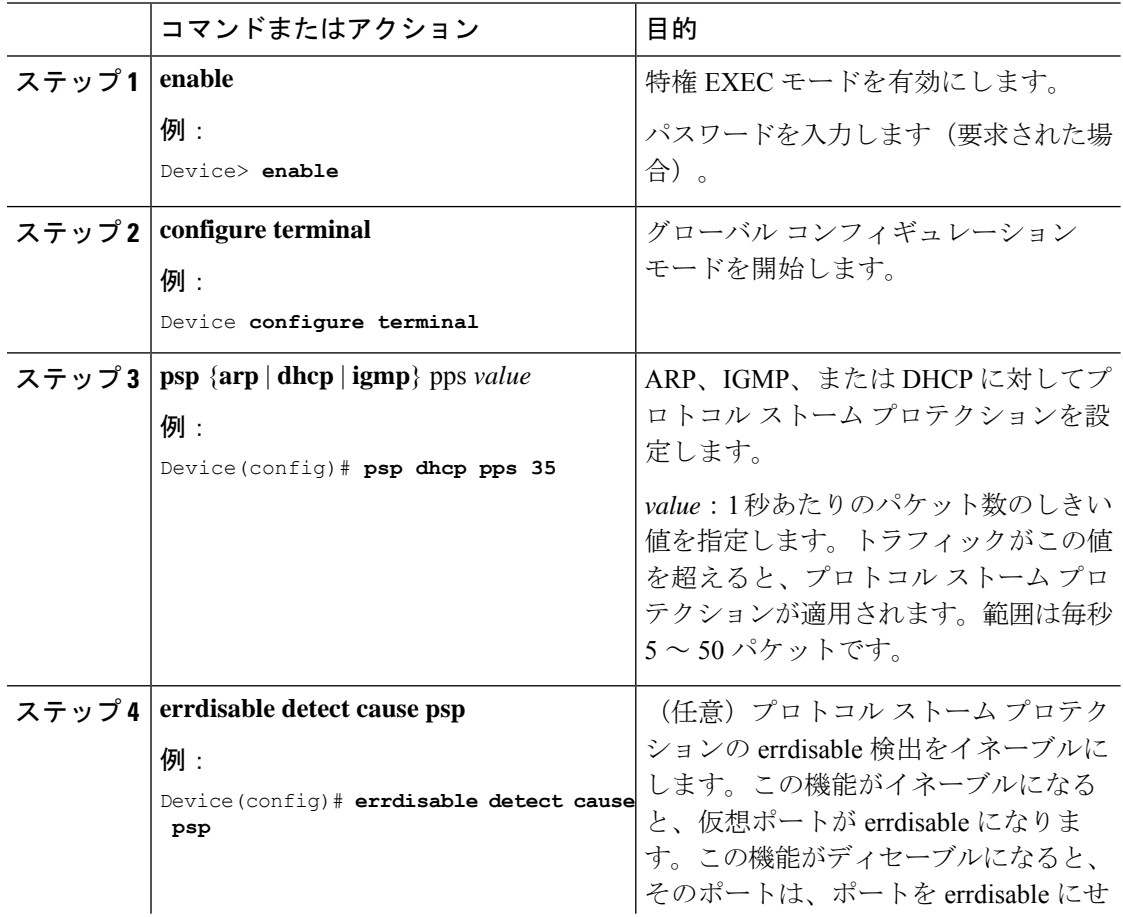

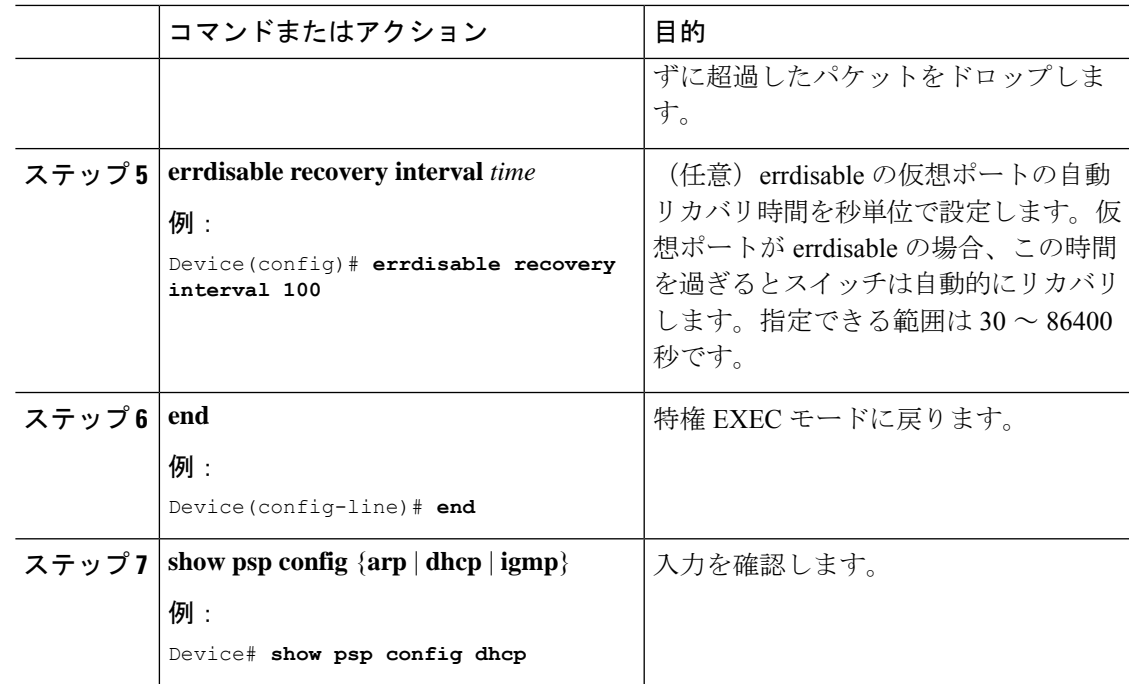

## <span id="page-2-0"></span>プロトコル ストーム プロテクションのモニタリング

表 **<sup>1</sup> :** エントリを検証するためのコマンド

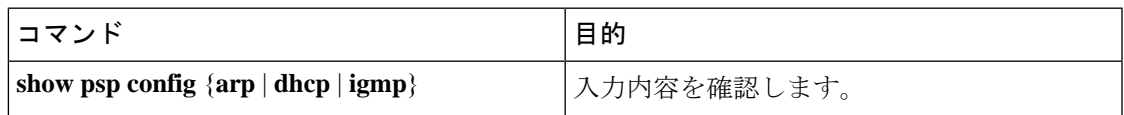

## <span id="page-2-1"></span>プロトコル ストーム プロテクションの設定の機能情報

次の表に、このモジュールで説明した機能に関するリリース情報を示します。この表は、ソフ トウェア リリース トレインで各機能のサポートが導入されたときのソフトウェア リリースだ けを示しています。その機能は、特に断りがない限り、それ以降の一連のソフトウェアリリー スでもサポートされます。

プラットフォームのサポートおよびシスコ ソフトウェア イメージのサポートに関する情報を 検索するには、CiscoFeature Navigator を使用します。CiscoFeature Navigator にアクセスするに は、[www.cisco.com/go/cfn](http://www.cisco.com/go/cfn) に移動します。Cisco.com のアカウントは必要ありません。

#### 表 **2 :** プロトコル ストーム プロテクションの設定の機能情報

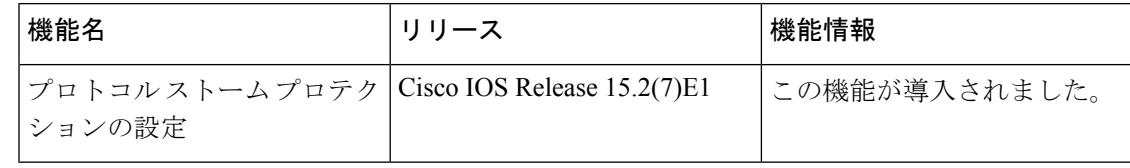

٦